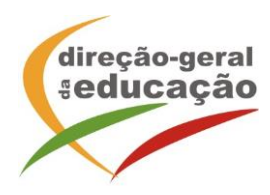

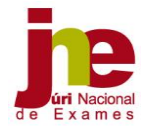

## *INSTRUÇÕES DE PREENCHIMENTO DO BOLETIM DE INSCRIÇÃO EDITÁVEL DO ENSINO SECUNDÁRIO*

O boletim de inscrição tem de ser descarregado, gravado no ambiente de trabalho e só depois é que deve ser preenchido em todos os campos editáveis, à exceção dos que dizem respeito aos serviços de administração escolar. No seu preenchimento, os alunos/encarregados de educação devem ter em conta as instruções a seguir especificadas.

1.1. Nome completo: Escrever o nome completo tal como consta do cartão de cidadão, com letras maiúsculas e sem abreviaturas.

## 1.2. Número do cartão de cidadão

Inserir todos os números do cartão de cidadão sequencialmente, pois é este número que irá ser utilizado para a identificação do aluno em todas as ações relacionadas com exames nacionais do ensino secundário e com o acesso ao ensino superior em 2020.

Se não tem cartão de cidadão português, o aluno deve solicitar à escola em que se encontra a realizar a sua inscrição a atribuição de um número interno de identificação.

1.4. Data de nascimento: Indicar de acordo com a constante do cartão de cidadão (dia, mês e ano).

2.1. Nome completo: Escrever o nome completo do encarregado de educação tal como consta do cartão de cidadão, com letras maiúsculas e sem abreviaturas. Se o aluno for maior e não tiver encarregado de educação deixar em branco.

2.2., 2.3. e 2.4.: Preencher com os dados do encarregado de educação ou do aluno quando maior.

3.1. Escola de inscrição: Indicar o nome do estabelecimento de ensino secundário em que o aluno pretende realizar a inscrição para os exames.

3.2. Curso de ensino secundário: Preencher neste item o código do curso do ensino secundário, de acordo com a codificação constante da Tabela C (Tabela cursos ES).

## 4.1. Código

Transcrever neste item os códigos dos exames finais nacionais, constantes da *Lista de códigos de exames finais e provas de equivalência à frequência do ensino secundário* (Tabela A1 do Anexo VIII), para efeitos de conclusão no ensino secundário, para prosseguimento de estudos ou como provas de ingresso.

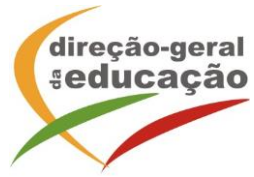

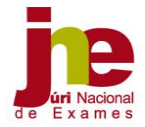

No caso de inscrição em exames a nível de escola equivalentes a exames nacionais transcrever os códigos respetivos, constantes da Tabela A2 do Anexo VIII, tendo em atenção que estes exames se destinam apenas à conclusão de curso do ensino secundário, não sendo válidos para prosseguimento de estudos nem como provas de ingresso.

No caso de inscrição em provas de equivalência à frequência ou em exames a nível de escola destinados a situações em que são aplicadas medidas seletivas ou adicionais, à exceção de adaptações curriculares significativas, expressas num relatório técnicopedagógico, transcrever os códigos constantes das tabelas A3 e A4 do Anexo VIII.

ATENÇÃO: A existência de erros na identificação dos códigos dos exames que o aluno pretende realizar pode comprometer a sua validade.

4.3. Ano: Indicar neste item o ano terminal das disciplinas cuja designação foi apresentada no item 4.2. (11.º ou 12.º ano).

## 4.4. Interno

Assinalar a quadrícula S (sim) só se for aluno interno dos cursos científico-humanísticos regulados pela Portaria n.º 243/2012, de 10 de agosto, alterada pela Portaria n.º 304- B/2015, de 22 de setembro, e Portaria n.º 226-A/2018, de 7 de agosto, na disciplina indicada.

Se após a inscrição, perder a condição de aluno interno, por anulação da matrícula até à penúltima semana do 3.º período letivo ou por não ter reunido as condições de admissão a exame, no final do ano letivo, o aluno deve proceder ao preenchimento de um novo boletim, assinalando a quadrícula N (Não), dado que passa a ser aluno autoproposto nessa disciplina. Este procedimento deverá ser feito segundo os prazos e encargos previstos no Regulamento das Provas de Avaliação Externa e das Provas de Equivalência à Frequência dos Ensinos Básico e Secundário.

Os alunos que se inscrevem em exames exclusivamente como provas de ingresso ou para prosseguimento de estudos e que não se enquadram na situação prevista no item 4.6, ou seja, não pretendem melhoria de classificação do curso do ensino secundário para efeitos de diploma, também assinalam a quadrícula N (Não), dado realizarem os exames como autopropostos.

4.5. Para aprovação no secundário: Assinalar a quadrícula S (Sim) se o exame se destinar a concluir uma disciplina do plano de estudos do curso do ensino secundário do aluno. Caso se trate de um exame exclusivamente para prosseguimento de estudos ou para prova de ingresso ou realizado para melhoria de classificação, deve ser assinalada a quadrícula N (Não).

4.6. Para melhoria do secundário (diploma): Assinalar a quadrícula S (sim) só no caso de o aluno pretender que a prova a realizar na disciplina indicada seja considerada para efeitos de melhoria de classificação do seu curso do ensino secundário, se tal for legalmente permitido.

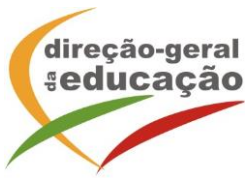

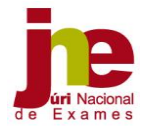

4.7. Prosseguimento de estudos: Destina-se a ser preenchido exclusivamente pelos alunos dos cursos artísticos especializados, dos cursos do ensino recorrente, dos cursos profissionais, dos cursos vocacionais e dos cursos científico-tecnológicos (planos próprios), que pretendam inscrever-se em exames nacionais para efeito de prosseguimento de estudos no ensino superior. Assinalar a quadrícula S (sim), no caso de se encontrar nas condições definidas. Estas provas podem ter outras valências como, por exemplo, provas de ingresso.

4.8. Para prova de ingresso: Assinalar a quadrícula S (sim), no caso de o aluno pretender realizar o exame como prova de ingresso para efeitos de acesso ao ensino superior. Estas provas podem ter outras valências como, por exemplo, aprovação na disciplina ou prosseguimento de estudos.

5. Assinalar a quadrícula caso o aluno pretenda requerer a ficha ENES 2020, a fim de se poder candidatar ao ensino superior com exames finais nacionais realizados em anos anteriores, sem realizar exames no presente ano letivo.

6. Assinalar se beneficia ou não de ação escolar. Caso beneficie, indicar o escalão.

7. (Boletim da 1.ª fase) Assinalar a situação escolar atual do aluno. Em outras situações deverá ser assinalada a situação de alunos com habilitações obtidas em sistemas educativos estrangeiros, com ou sem certidão de equivalências emitida. Caso o aluno não possa, no ato da inscrição, apresentar documento da solicitação da equivalência, a inscrição deverá ser aceite a título condicional.

8. O Boletim deverá ser assinado pelo aluno quando maior.